version-9-08

## **Installer un client lourd AbulÉdu 9.08 comme seul système d'exploitation**

Attention: Si vous voulez créer un double démarrage windows/abuledu ca se passe ici

## **1er cas: via webadmin**

C'est la situation la plus facile, depuis la version 9.08.2 d'AbulÉdu le serveur est livré automatiquement avec une image prête à l'installation pour les postes clients.

Vous devez vous connecter sur webadmin, gestion des postes clients, restaurer une image de poste depuis une image stockée sur le serveur et choisir ensuite l'image générique abuledu client.

Redémarrez ensuite votre poste en amorçage réseau (PXE ou disquette ou cd-pxe) et c'est tout, le déploiement se fait tout seul.

## **2° cas: avec le DVD d'installation**

choisir la langue d'installation

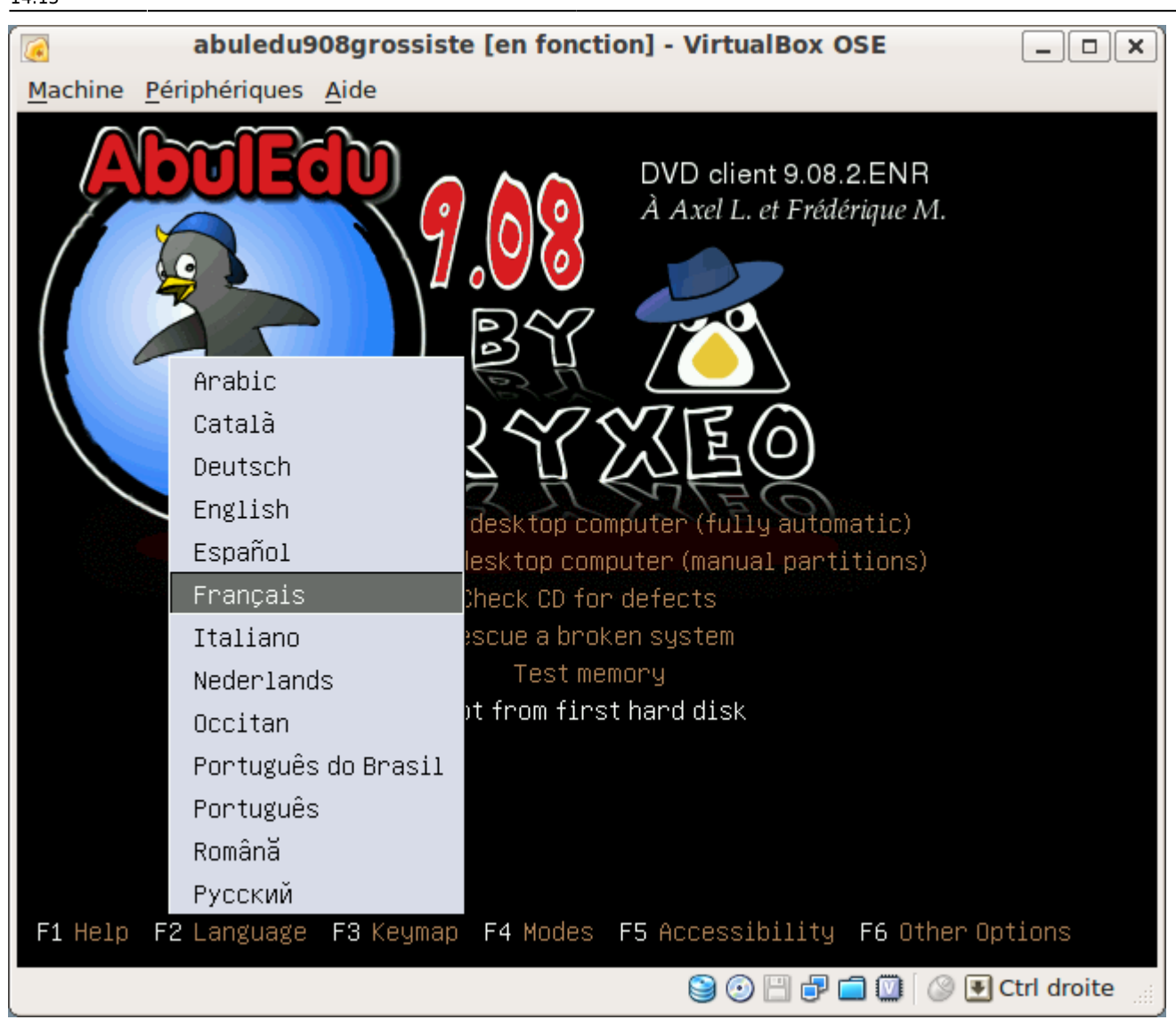

puis "installer un client lourd tout automatique" **attention cette option écrase toutes les données de votre disque dur**

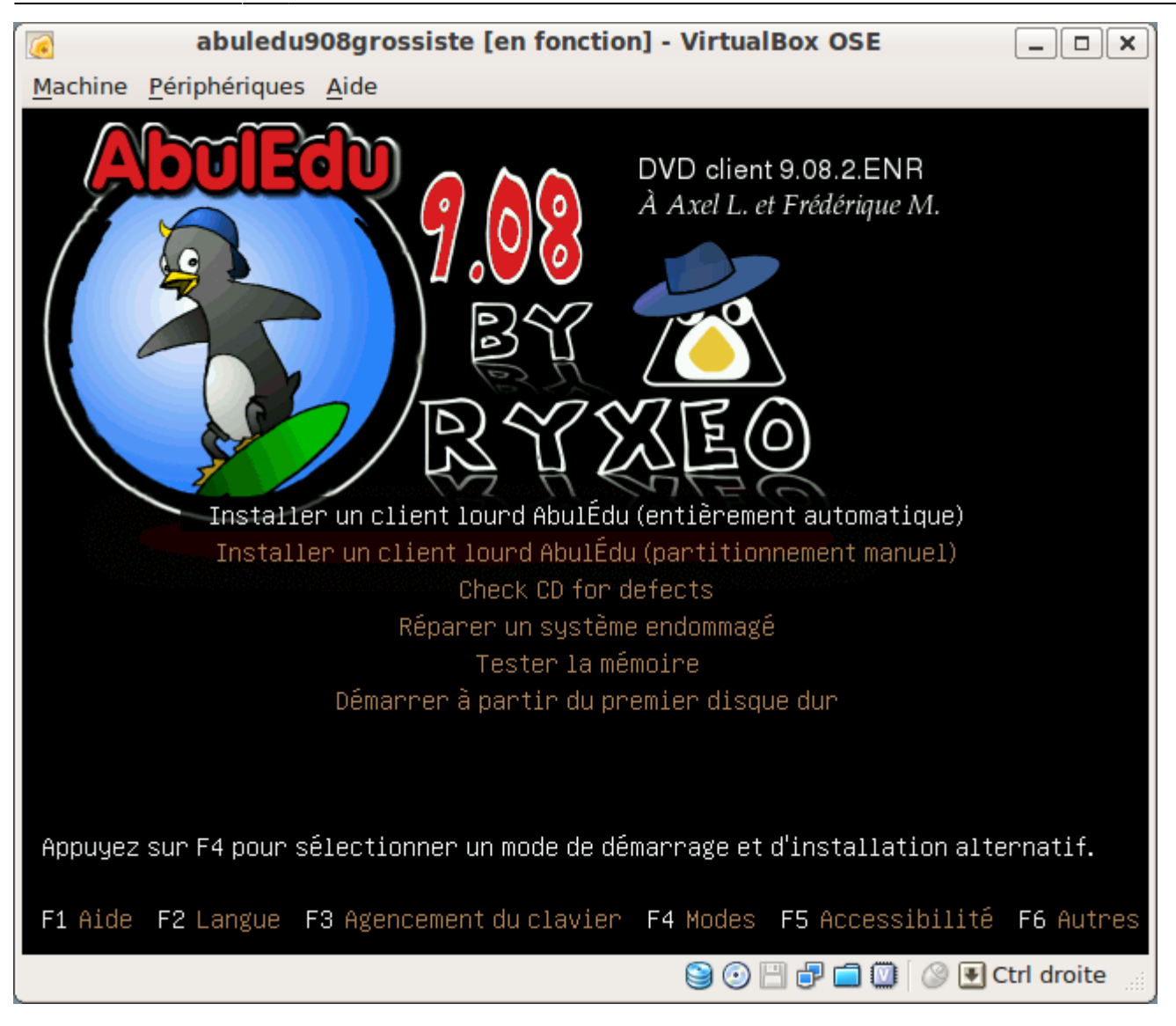

choisissez la langue à utiliser pour votre système

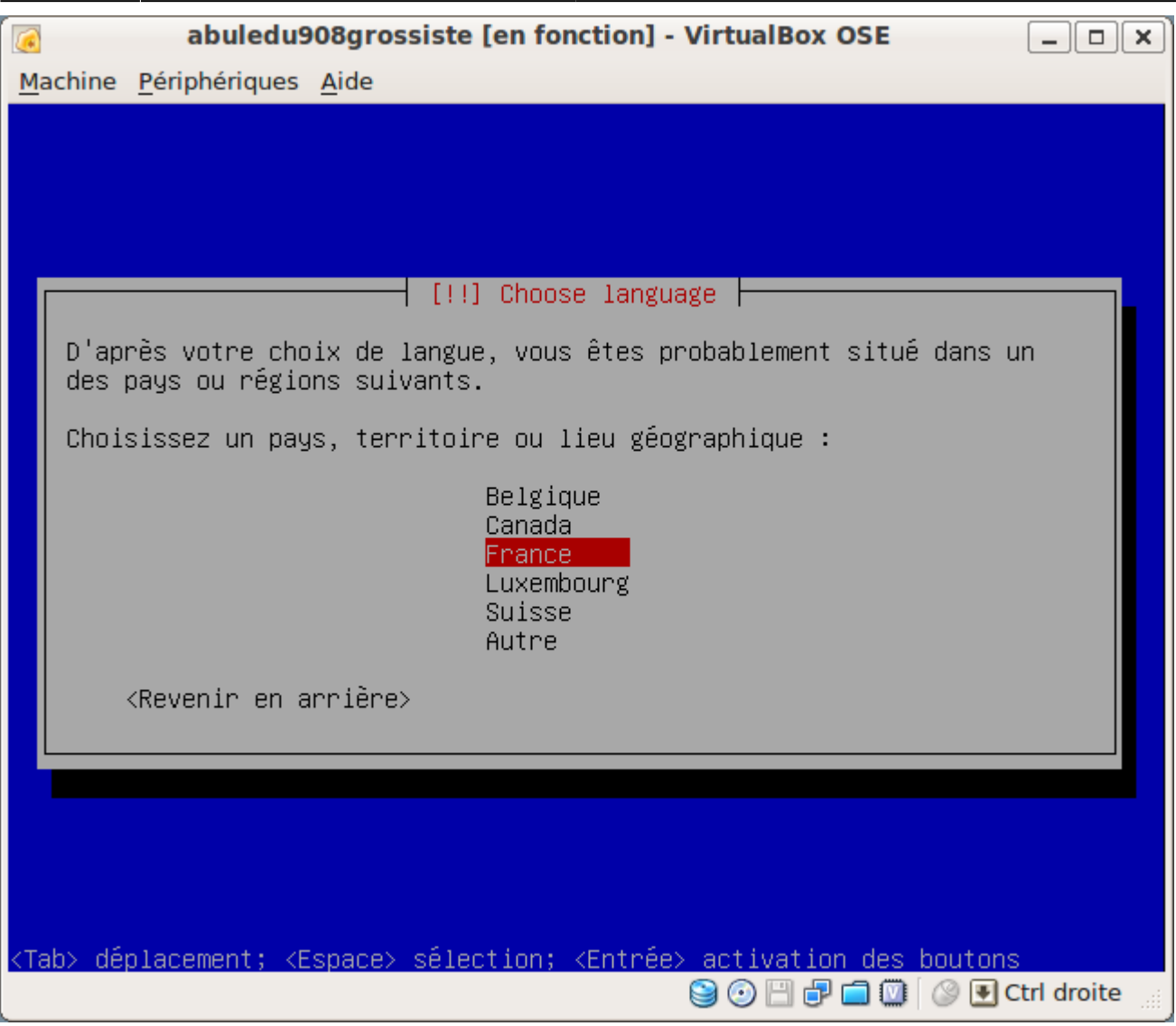

ne pas détecter l'agencement du clavier

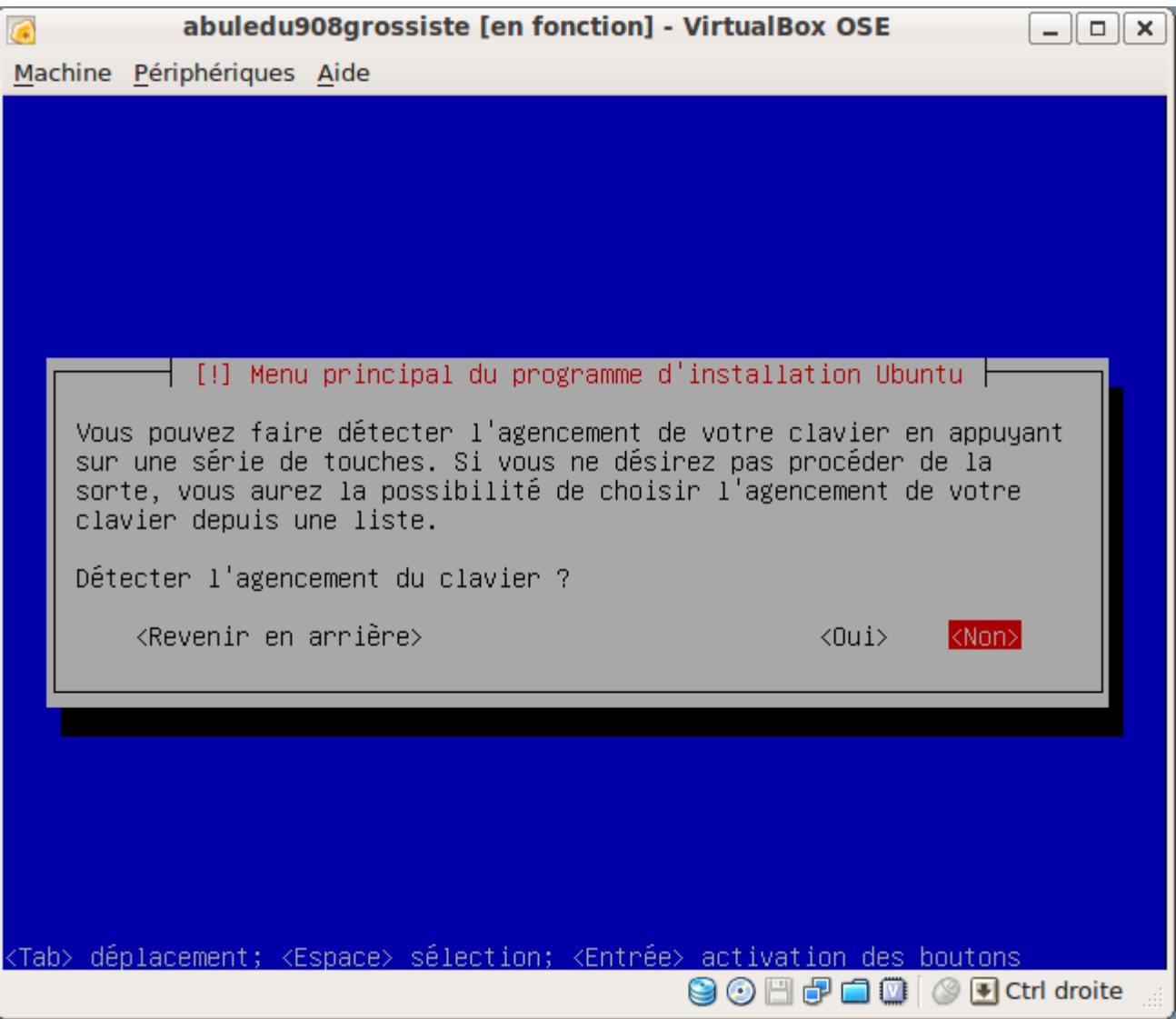

• France

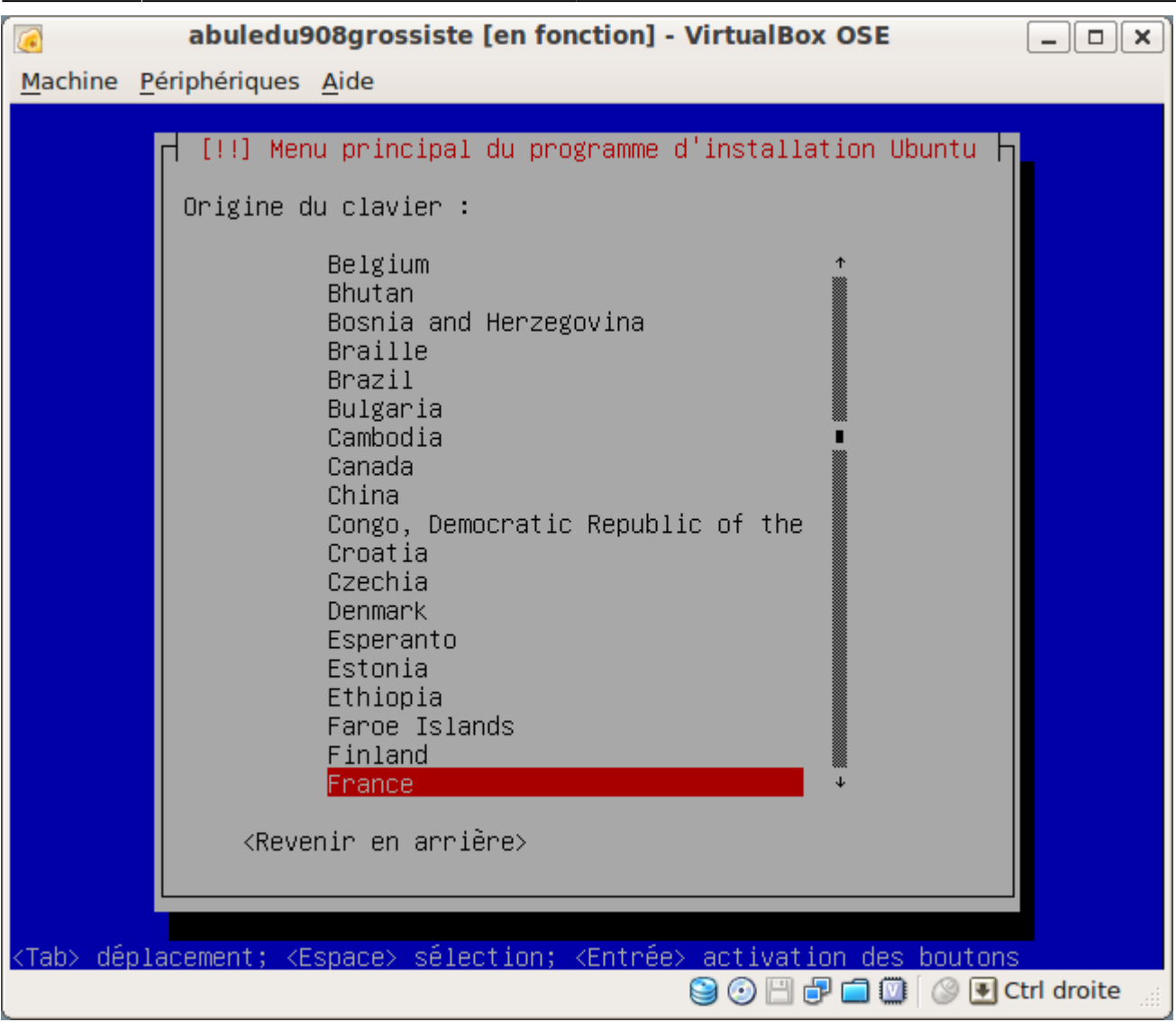

• France-Alternative

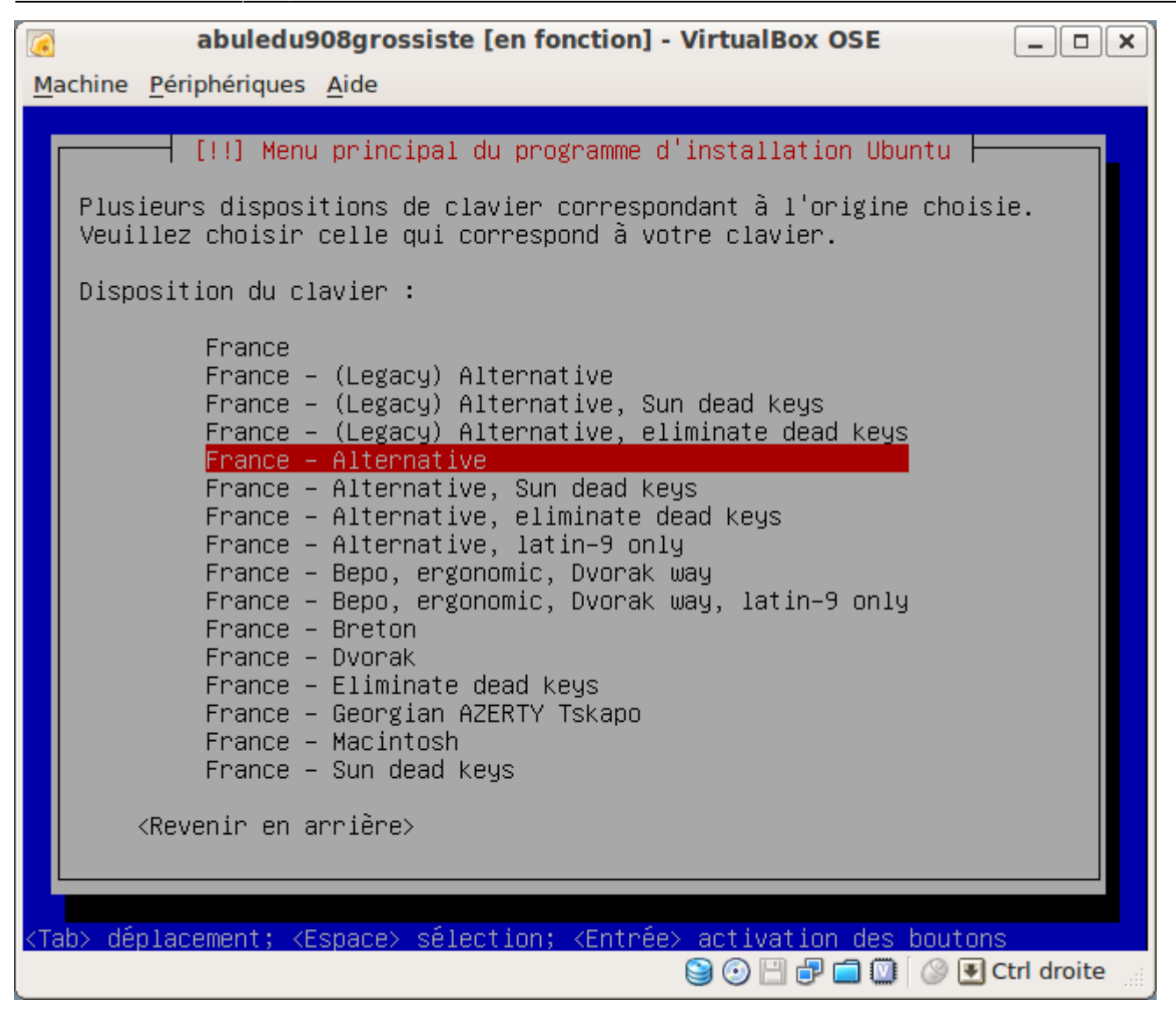

L'installation se déroule toute seule

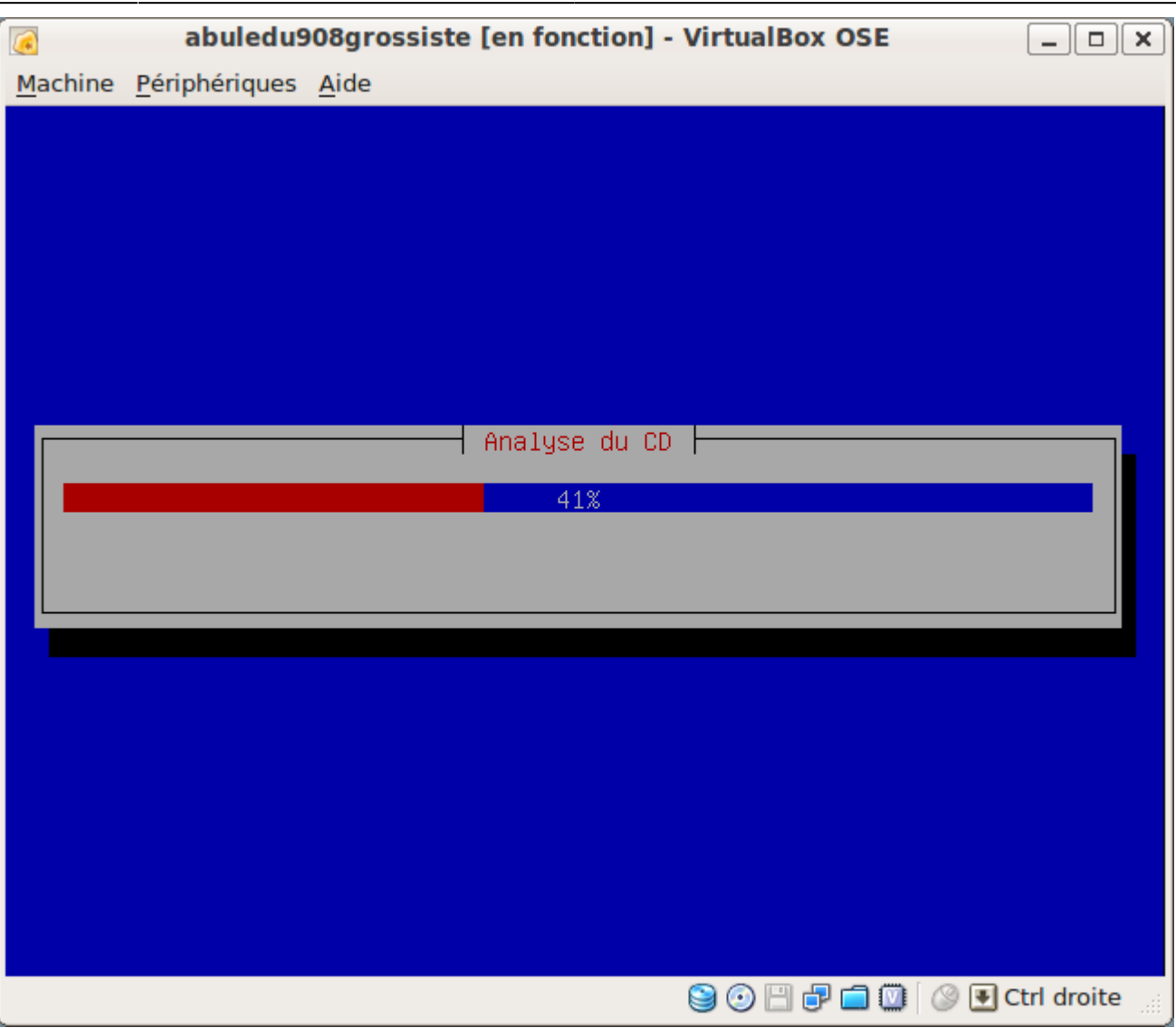

From: <https://docs.abuledu.org/>- **La documentation d'AbulÉdu**

Permanent link: **<https://docs.abuledu.org/abuledu/administrateur/installationclientlourd908>**

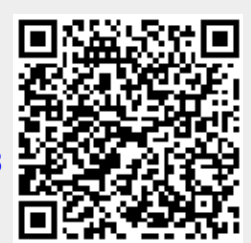

Last update: **2016/01/21 14:13**